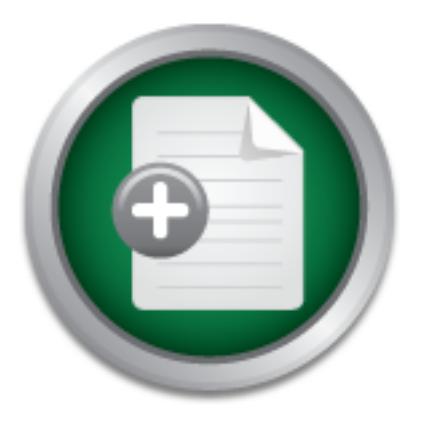

# [Interested in learning](http://www.sans.org/info/36923) more about security?

# SANS Institute InfoSec Reading Room

This paper is from the SANS Institute Reading Room site. Reposting is not permitted without express written permission.

# Wireless Network Audits using Open Source tools

Wireless networks following the 802.11b or "WiFi" standard are becoming extremely popular, due to their ease of installation. At the same time, a well-designed and secure installation of a WiFi network is not a trivial task. Many companies therefore need professional help to audit their WiFi deployments or pilots, and ensure that their use of this new technology is not done at the expense of security and performance. Many tools exist to enable security professionals to do WiFi networks surveys, ranging from "Free" Open...

# Copyright SANS Institute [Author Retains Full Rights](http://www.sans.org/info/36914)

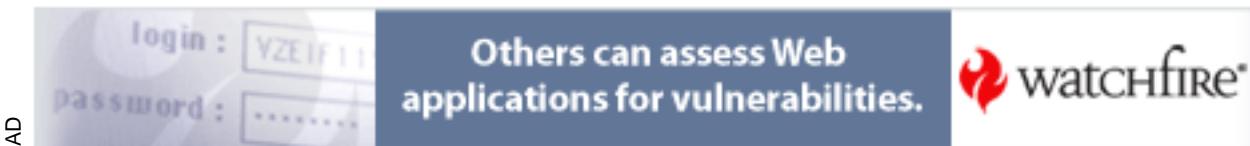

Name: Edouard Lafargue Assignment Version number: 1.4b Paper version number: 1.0

## Wireless Network Audits using Open Source tools

Abstract:

secare metaliation of a TVP FREMSINISTIC at thrist tack many companies therefore Wireless networks following the 802.11b or "WiFi" standard are becoming extremely popular, due to their ease of installation. At the same time, a well-designed and secure installation of a WiFi network is not a trivial task. Many companies therefore use of this new technology is not done at the expense of security and performance.

Many tools exist to enable security professionals to do WiFi networks surveys, ranging from "Free" Open source tools, to sophisticated commercial products. The intention of this paper is to show that Open Source tools are particularly well-suited for doing WiFi surveys, and will detail a practical setup and the capabilities it offers.

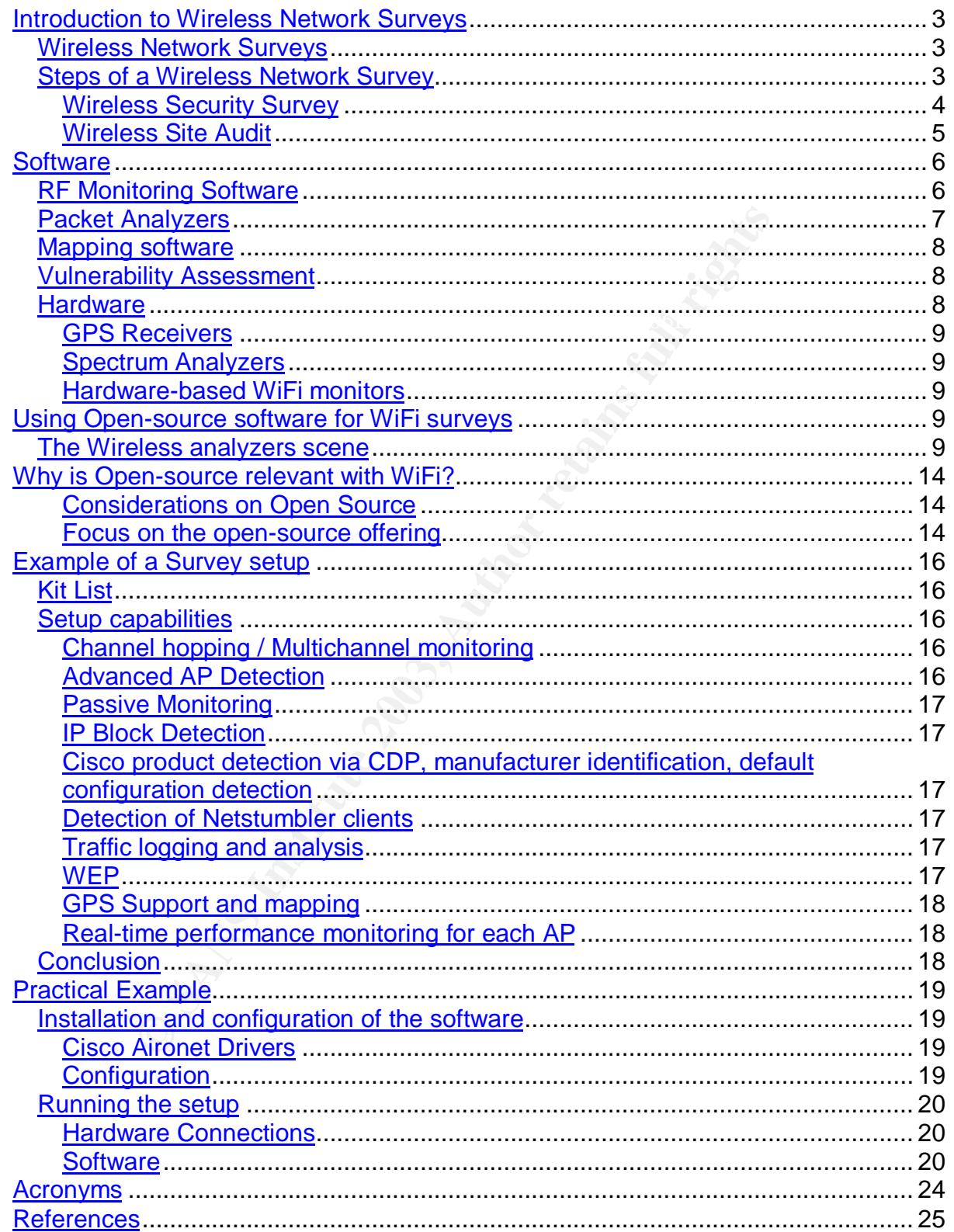

# **Introduction to Wireless Network Surveys**

## **Wireless Network Surveys**

Wireless network surveys, or audits, are essentially similar to their "fixed network" equivalent in their goal: they aim at both identifying security and performance issues in the network, and at establishing a baseline against which future surveys will be measured.

characteristics. Using the radio spectrum for communications leads to very specific The main difference between a fixed network survey and a wireless survey concerns the physical transport layer -radio in one case, cables in the other-, and layer 2 issues that have to be taken into account, such as:

- Network access range, fading, and interferences.
- Unauthorized network access.
- Interference with other neighboring networks.
- 802.11 security issues.

Even though unauthorized network access can be an issue with physical networks (physical security breach), it is much more of a concern with WiFi networks, as it is very easy to eavesdrop for an intruder, and at the same time difficult to detect someone passively listening to traffic, though it is not always impossible [IDS1].

difference between a fixed network survey and a wireless sal transport layer -radio in one case, cables in the other-, an tics. Using the radio spectrum for communications leads to have to be taken into account, such as:<br>N Radio-specific issues are an important factor in the design of a WiFi network. 802.11b networks use the microwave 2.4-2.48 GHz range, which is a frequency that does not propagate well in the atmosphere, and thus enables a more dense cell implementation. It also means that it is very sensitive to fading and propagation oddities.

The goal of this paper is to start with defining a high-level list of the tasks that have to be performed during a wireless survey, and from this list of tasks, create the list of the requirements that the surveying tools have to fulfill in order to perform those tasks.

This approach enables us to create a set of criteria against which the various existing tools can be compared, whether they are Open-source tools or commercial.

## **Steps of a Wireless Network Survey**

We will separate wireless network surveys in two main families: Wireless network security audits and wireless site surveys. Though the focus of this paper is on wireless security, we will nevertheless go over the description of wireless site surveys, as they contain a security component that should not be underestimated: security needs to be considered from the beginning design phase, not as an

additional component added at a later stage!

A **wireless network security audit** will generally be conducted on an existing 802.11 network that has already been deployed either as a pilot or for production. This audit will aim at identifying issues, and establish a baseline for the network.

A **wireless site survey**, on the other hand, will usually be conducted before installing a 802.11 network, and will aim at identifying at an early stage issues that may occur during deployment, and gather the relevant information needed to design the structure of the 802.11 network that will be installed on site.

#### **Wireless Security Survey**

**Security Survey**<br>
security survey can be broken into the following phases. The to be a detailed breakdown of the tasks to accomplish, b.<br>
reps.<br> **Audit Preparation**<br>
dide assessment strategy:<br>
Raise network management awa A wireless security survey can be broken into the following phases. The following list is not meant to be a detailed breakdown of the tasks to accomplish, but just identifies the main steps.

#### **Phase I – Audit Preparation**

- Decide assessment strategy:
	- Raise network management awareness for audit or not
	- Passive/Active/Disrupting survey
- Amount of effort: high-gain antennas, casual access, physical intrusion, rogue AP installation
- Legal Issues
- Audit timeframes
- Following the strategy that is decided, constitute Team
- Kit

## **Phase II – Security Audit**

- Run network stumblers outside of building, determine leaking coverage
- Packet logging and analysis
- Identify relevant leaked info
- Identify AP hardware and configuration
- WEP Key decryption depending on network traffic
- Rogue AP installation get users to connect to rogue AP and hijack traffic
- Exploits of known factory configuration weaknesses
- Exploits of known deficiency of identified network design

## **Project Milestone:**

- Map of leaking coverage around site/campus
- List of WiFi AP identified, along with configuration

## **Phase III – Security Recommendations**

- WiFi architecture recommendations
- Adapting existing architecture to offer better security
- Introduce stronger/smarter encryption
- WiFi configuration recommendations
- AP configuration

• Encryption configuration

## **Wireless Site Audit**

A wireless site audit can be broken into the following phases:

## **Phase I – Planning / Info gathering**

- Gather information about the site where survey will be done
- Building Blueprints
- Building Structure
- Example in principle about the peperation that the set of design the<br>Laptons/Docktons • Gather information about the population that will be or is using WiFi
- Laptops/Desktops
- Mobility / Roaming
- Planned population

mer information about the site where survey will be done<br>
dring Blueprints<br>
eding Structure<br>
ner information about the population that will be or is using <sup>1</sup><br>
dring Structure<br>
ner information about planned or existing wan • Gather information about planned or existing wanted network capacity and service levels (bandwidth per user)

## **Phase II – Site Survey 1 : Radio Survey**

• Team goes to site and evaluates pre-existing 802.11 networks that can be reached from site

- Team evaluates sources of disruption:
- Rogue sources microwave ovens, unfiltered electrical appliances
- Spectrum Competition: Bluetooth, proprietary 2.4GHz wireless transmissions, cordless phones
- For existing 802.11 networks owned by the customer, do
- Rogue access points survey

#### **Project Milestone:**

- Radio survey report
- Recommendations for alleviating issues encountered during Radio Survey

#### **Phase III – Site Survey 2: Physical Survey**

- Physical building security survey: access control, user identification
- AP location strategy:
- Fading zones
- Coverage and out of building radio leaking
- AP Power Level adjustment
- Physical AP enclosure and physical security<br>Antenne leastier
- Antenna location

#### **Project Milestone:**

- Recommendations for building security Corporate Badge, Door control
- Map of location of all AP
- Radio configuration of all AP
- Channel allocation strategy
- Power Levels

# **Software**

In the course of the two survey types described above, specific software will be used. More precisely, we need:

- RF Monitoring software ("stumblers")
- Packet analyzers
- Mapping software extended by the AF19 B5 of the AF19 and A169 4E46 and A169 4E46 A169 4E46 A169 4E46 A169 4E46 A169 4E46 A169 4E46 A169 4E46 A169 4E46 A169 4E46 A169 4E46 A169 4E46 A169 4E46 A169 4E46 A169 4E46 A169 4E46
- Software kits for exploiting known weaknesses

## **RF Monitoring Software**

Monitoring software ("stumblers")<br>
Net analyzers<br>
ping software<br>
ware kits for exploiting known weaknesses<br>
corring Software<br>
einstiffing on switched ethernet networks can sometrines be<br>
ee of traffic separation on various RF monitoring software is the WiFi equivalent of network packet sniffers for ethernet. While packet sniffing on switched ethernet networks can sometimes be difficult to run, because of traffic separation on various network segments, Wireless sniffing is comparatively easier: all the stations that use a given WiFi network transmit on the same set of channels, and some WiFi network cards can be configured to listen to all traffic on all channels.

In order to conduct a wireless security survey, in view of the tasks specified above, the monitoring software must be able to provide at least the following features:

#### **- AP and client detection and identification: WEP, SSID, manufacturer, configuration.**

The first task of the RF monitor is to identify existing 802.11x traffic and what Access Points and clients can be detected at a specific location.

Most RF monitoring software will also be able to automatically determine the manufacturer and model of detected access points and client workstations.

#### **- Geographical tagging of APs.**

WiFi networks is the lack of control on the actual range of the installed Access This is an essential feature of RF monitors: one of the biggest security threats of Points. The RF monitor must be able to map the coverage of all the Access points it detects. This is usually achieved using GPS receivers.

#### **- Packet logging for analysis by third-party software.**

The third main feature of a RF monitor is the ability to log all the packets it receives

in a file format that is compatible with higher-level analyzers. Those analyzers are the same as those used for fixed network surveys and can decode higher-level protocols and detect security issues that are not specific to the Wireless aspect of the network.

When conducting wireless site surveys, emphasis is put on the radio layer, and network performance. On top of the features previously mentioned, surveyors will need software that can do:

## **- Power level and signal strength mapping.**

 $\mathsf{a}_1$  final coverage area.  $\mathsf{b}_2$  and  $\mathsf{b}_3$  and  $\mathsf{b}_4$  and  $\mathsf{b}_5$  are  $\mathsf{b}_6$  and  $\mathsf{b}_7$  and  $\mathsf{b}_8$  are  $\mathsf{b}_7$  and  $\mathsf{b}_8$  and  $\mathsf{b}_9$  are  $\mathsf{b}_7$  and  $\mathsf{b}_8$  are  $\mathsf{b}_7$  and  $\mathsf{b}_8$ Because 802.11x signals are very sensitive to fading, RF monitors must be able to map not only the range of access points, but also the signal strength and quality over

## **- AP coverage mapping.**

## **- Network interference from neighboring WiFi networks.**

**O2.11x signal strength mapping.**<br> **O2.11x signals are very sensitive to fading, RF monitors muly the range of access points, but also the signal strength a<br>
<b>Example 2014** are aca.<br> **Also Example 2014** are aca.<br> **Also Exa** One big potential problem that can be discovered during a WiFi site survey is the existence of access points that can be reached on the site and do not belong to the company that is doing the survey. It is important that the RF monitor detects those and maps their coverage. Failure do do this can result in workstations associating with the wrong access points once the WiFi network is installed, which can lead to serious security problems.

#### **Other features**

In practice, other features will also help in producing better survey results:

#### **- Multiple probe results consolidation: laptops, handhelds, etc**

This enables several people to survey the same site at the same time, and send all their results to the same server. Handheld devices are particularly well-suited for site surveys, and it is important to be able to be able to store the information they collect in one central database to create a synthetic view of the result of the surveys.

#### **- Higher-level detection features**

the quality of the end result and make the life of the surveyors easier. This can for example include Cisco product detection via CDP, SSID decloaking, WEP decryption, default AP configuration detection, detection of stumblers, etc. These are features that are not strictly necessary for doing a survey, but will improve

## **Packet Analyzers**

Packet analyzers decode the traffic that has been recorded by the RF monitor. They

are usually not specific to WiFi, but need to be able to decode 802.11 payloads.

Packets analyzers let users identify security and performance problems. For example, using the correct set of filters on a packet analyzer, it is relatively easy to detect the presence of "active stumblers" on a network [IDS1].

## **Mapping software**

of the production of reports, and to plot accoower levels, etc. Depending on the way they are used, may are used, may they are used, may they are used, may they are used, may be either a cosmetic enhancement to the final s Mapping software is used for the production of reports, and to plot access point coverage, power levels, etc. Depending on the way they are used, mapping packages can be either a cosmetic enhancement to the final survey report, or bring real value.

## **Vulnerability Assessment**

This step is not specific to wireless security surveys, and very similar to its fixed network equivalent.

There are a lot of automated vulnerability assessment tools available on the market, which can automatically produce very detailed reports, such as Nessus.

Using automated tools is a trade off: if they are kept up to date and follow security disclosures on reliable security groups (CERT advisories [Cert1]), they do add real value. If not, they bring a false sense of security.

When it comes to wireless-specific vulnerabilities, the same few issues keep popping up [wlansec1] [wlansec2] [wlansec3]:

- Access points kept in factory configuration
- Access points having hard-coded back doors for factory use and repairs
- WEP and more generally encryption not being properly configured

RF monitors all check the presence of WEP on access points, but few are able to detect factory configurations. This sort of checks often has to be done manually.

the ones who are most dangerous. The state ones who are most dangerous. Concerning WEP, its vulnerability has been discussed in many papers since the initial proof of concept given in "Using the Fluhrer, Mantin, and Shamir Attack to Break WEP" [wlansec3]. In practice between 5 and 10 million packets need to be gathered in order to effectively crack WEP keys [airsnort1], which makes WEP cracking a task destined only to motivated people, who arguably are also precisely

## **Hardware**

While most WiFi surveys can be done using only software tools and wireless network

cards, it is important to note that in some cases, specialized hardware can be used for specific aspects of the surveys.

## **GPS Receivers**

The GPS system is a military system managed by the United States, which enables devices to know their geographical coordinates within a precision of a few meters.

GPSes are often used for wireless surveys, as this enables RF monitors to add geographical information to the information they log, and most if not all RF monitoring software supports GPSes.

makes its use irrelevant for surveys inside offices. It is nevertheless important to note that the GPS system does not work indoor, which

## **Spectrum Analyzers**

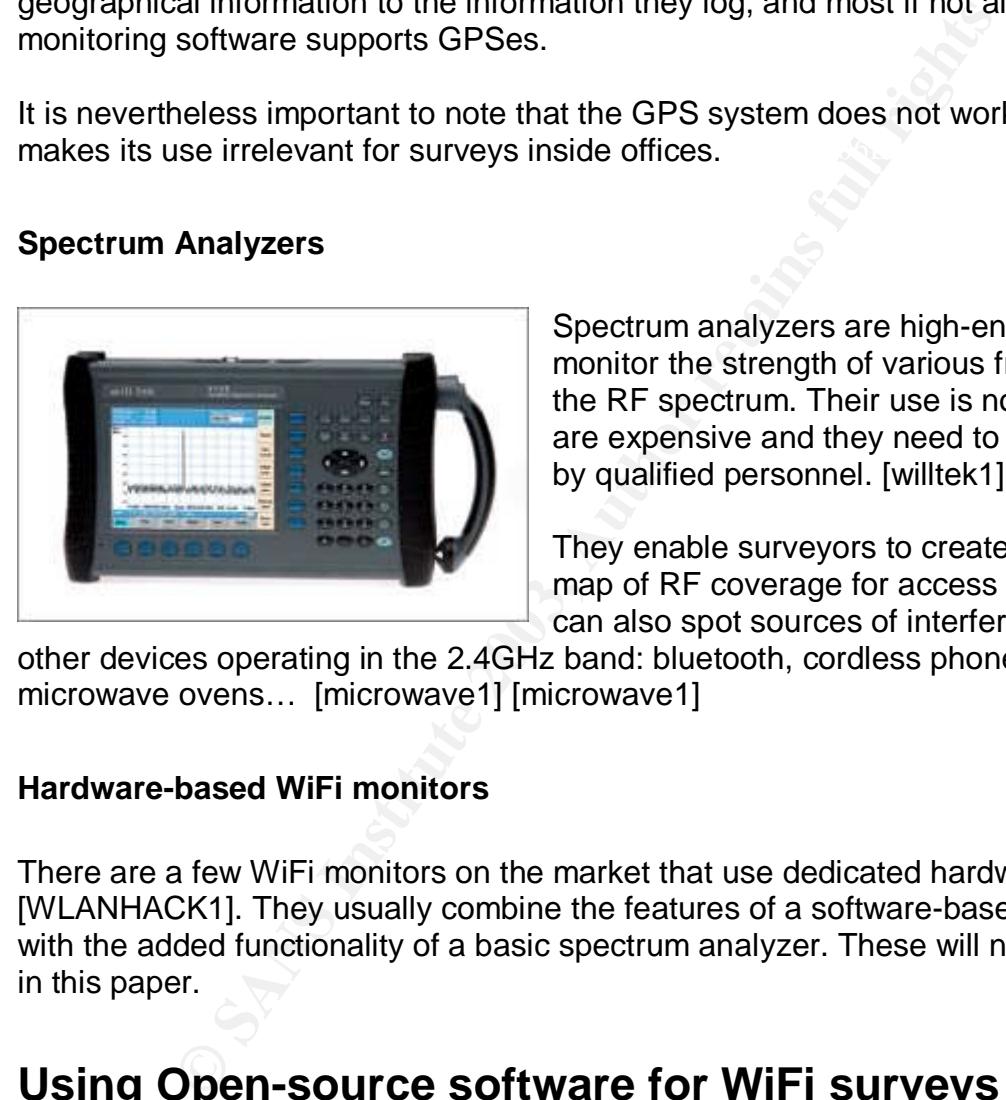

Spectrum analyzers are high-end devices that monitor the strength of various frequencies in the RF spectrum. Their use is not trivial, they are expensive and they need to be operated by qualified personnel. [willtek1]

They enable surveyors to create a very precise map of RF coverage for access points, and can also spot sources of interference, such as

other devices operating in the 2.4GHz band: bluetooth, cordless phones, defective microwave ovens… [microwave1] [microwave1]

#### **Hardware-based WiFi monitors**

There are a few WiFi monitors on the market that use dedicated hardware [WLANHACK1]. They usually combine the features of a software-based RF monitor with the added functionality of a basic spectrum analyzer. These will not be covered in this paper.

# **Using Open-source software for WiFi surveys**

## **The Wireless analyzers scene**

The previous section gave an overview of the steps of a WiFi survey, and what precise features are required to perform a good survey.

Despite the fact WiFi is still a fairly new technology, there is a lot of software on the market. Below is a partial list, that includes both Open Source, freeware and

commercial software [WLANHACK1], [wtelco1].

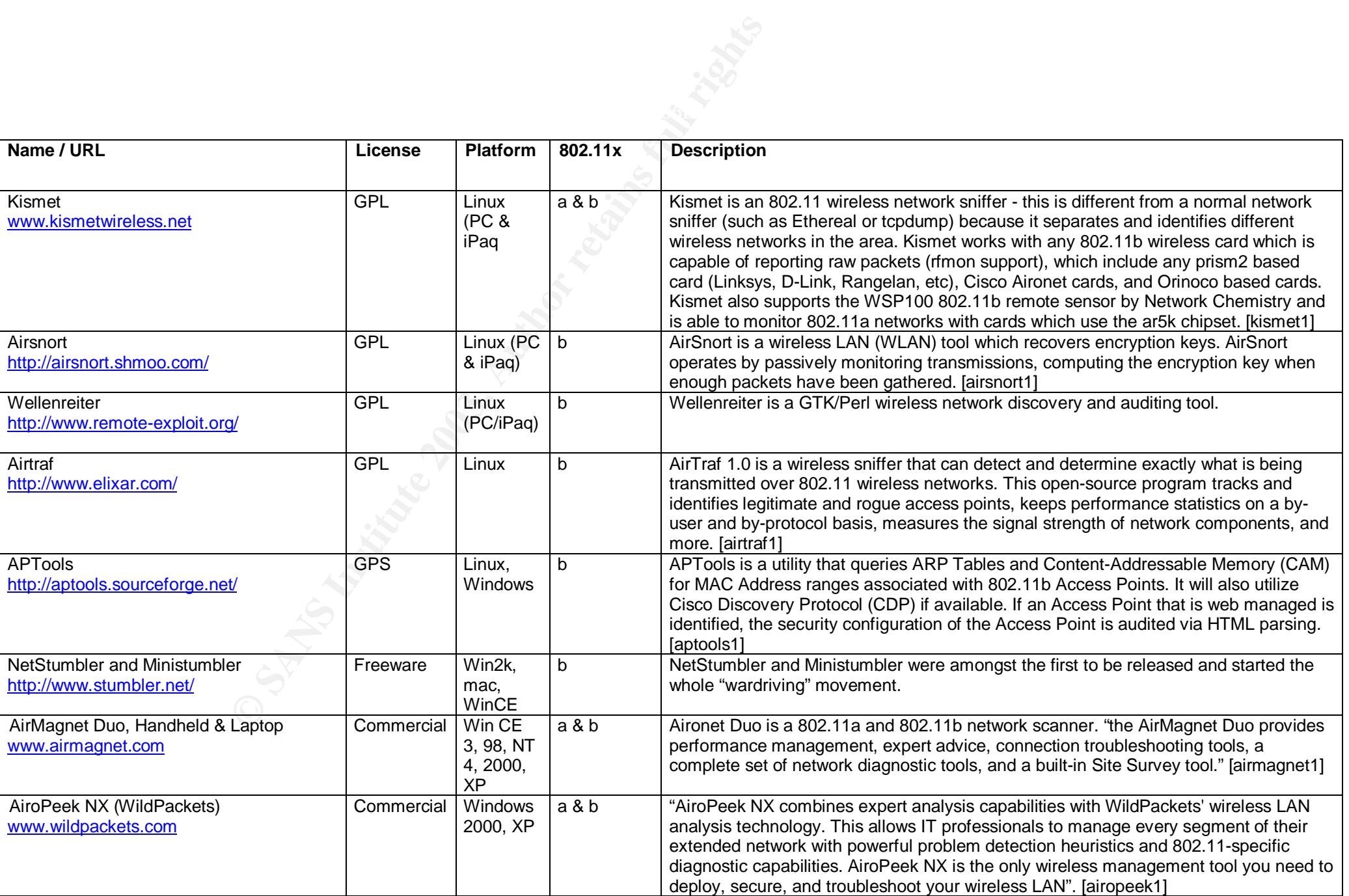

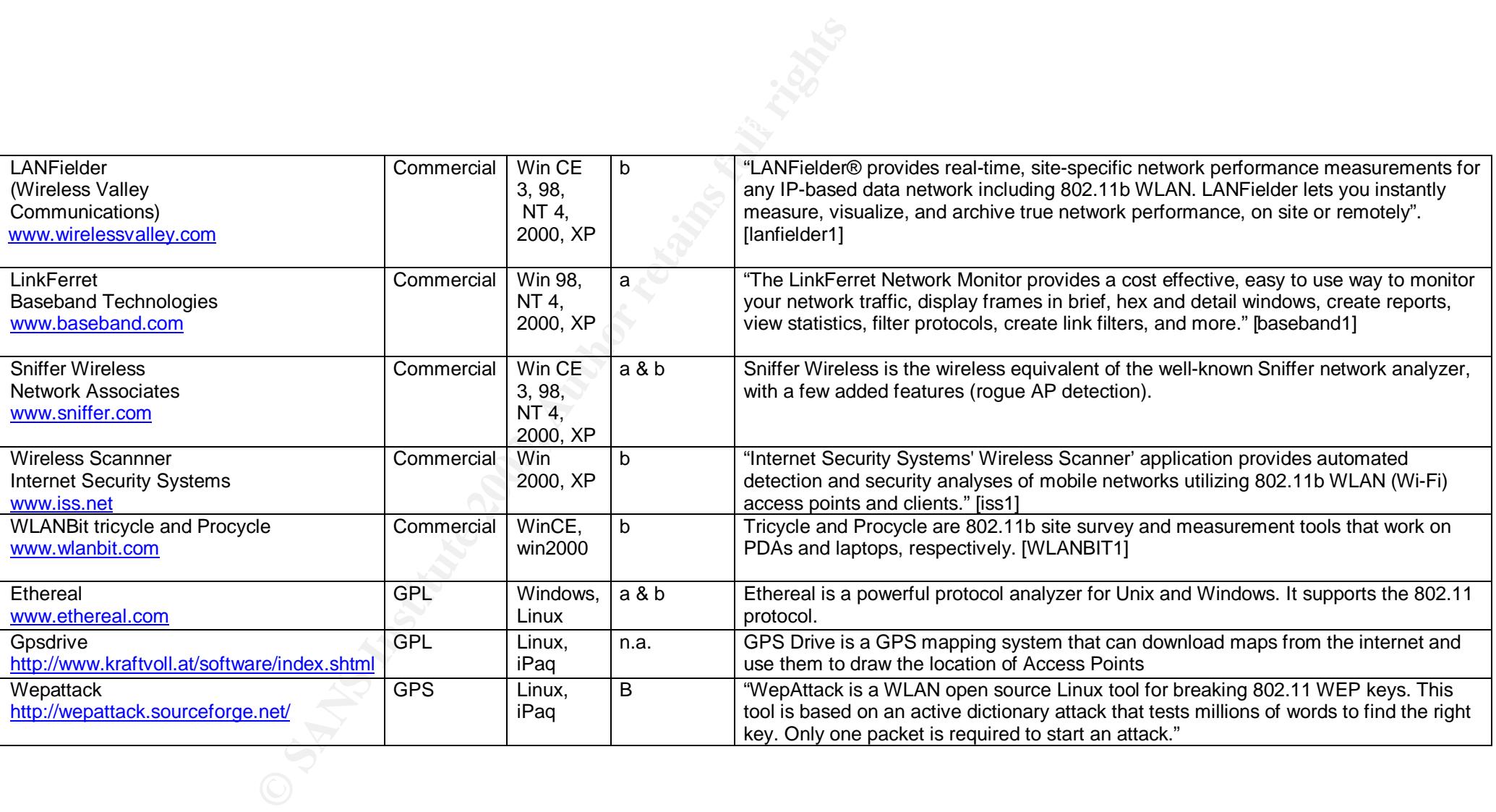

This quick sample of the current scene shows that there are many tools that are designed to help with Security surveys.

**Cive lactor.**<br>Canadian Rights full rights and respectively. And the result of the contraction of the contraction of the retains of the contraction of the contraction of the contraction of the contraction of the contractio All products listed in the above table offer the same set of basic features that was covered above. Each also usually has a few differentiation features, such as 3D rendering of coverage maps (such as LanFielder), or "expert systems" that match well-known situations to a database / help system, such as Sniffer Wireless. It is not easy to take those features into account for a comparison between tools, as they have little overlap from one program to another, and their actual usefulness can be a fairly subjective factor.

# **Why is Open-source relevant with WiFi?**

## **Considerations on Open Source**

The open source movement was born in 1984 (http://www.gnu.org/), and has now become an integral part of the software industry. It was born out of the belief that it is the interest of everyone to be able to freely share the source code of their projects, as it will lead to better quality software. This point has been argued countless times, and a good reference on the matter is "The Cathedral and the Bazaar", by Eric S. Raymond [cathedral1].

It is important to realize that personal motivation is usually the main driver and success factor behind open-source projects: people need to be passionate about their project and motivate the rest of the contributors, in order to get good results.

Keeping this in mind, WiFi has a few characteristics that have made it very popular amongst the Open Source community: it is both a low-cost and a high-tech system. It offers a lot of potential for tweaking and creating community networks ([consume1], [nycwireless1]), and you only need one WiFi card and a cheap antenna to start playing with the technology. In short, its "hype factor" is very high!

For these reasons, and as soon as the cost of 802.11b cards became affordable a few years ago, a lot of high-quality software was written to let people explore the possibilities of 802.11b, leading to the first generation of wireless network survey tools, also called "stumblers", and to the development of a new hacking activity: "Wardriving". It is important to note that the characteristics of the tools developed for "wardriving" are exactly those that are needed for doing wireless security surveys! [issa1].

ad to better quality software. This point has been argued co<br>
retafence on the matter is "The Cathedral and the Bazaar"<br>
cathedral1].<br>
ant to realize that personal motivation is usually the main dr<br>
corto behind open-sourc This wardriving movement raised the awareness of the industry about wireless security issues, and pushed professional security software companies to broaden their offering in that area. This new software offer came after most of the opensource scanners and survey tools were developed, as a response to a new threat. For example, the "Sniffer Wireless" product, very similar to kismet in its capabilities, was released in September 2002 [sniffer2], whereas the Kismet project dates back from before December 2001 (from the Changelog in the Kismet source [kismet1]).

#### **Focus on the open-source offering**

software of general, but rather to show that its use is relevant for Wireless security. It is not the intention of this paper to go over the perceived benefits of Open Source

As seen in the table above, there is a real open-source offering when it comes to Wireless scanners and survey tools: 802.11a and b protocols are supported by several products, on a lot of varied platforms (Linux, Windows and PocketPC).

An added benefit of Open Source products is that, as they do not require the purchase of a license, they can easily be used together to complement the features of several different packages and create a more powerful setup.

On the other hand, two issues can sometimes be an issue with corporate use of OpenSource software:

- Lack of support
- Open-source licensing terms

Lack of support is often seen as a big problem, as this forces companies that rely on open source tools to count on community support and there is guarantee that bugs will be fixed.

In our case, this problem is alleviated by the fact that, as mentioned above, wireless tools are being very actively developed and are the same tools used by wardrivers: any bug or shortcoming of those tools will impact both sides of the security field!

port is often seen as a big problem, as this forces companient tools to count on community support and there is guarant dieng very actively developed and are the same tools used b shortcoming of those tools will impact bot The issue of Open-source licenses, especially the Gnu GPL (General Public License) concerns the fact that source code and/or changes to it must be redistributed or made available along with copies of the software (section three of the Gnu GPL). This can be deemed unacceptable in some business situations.

In the case of wireless surveys, this is actually not an issue, as there is no redistribution of any kind of software involved in surveys.

# **Example of a Survey setup**

This section describes a practical example of a survey setup that is suited for wireless security audits. It only relies on Open Source tools.

## **Kit List**

In this setup, the following list of software is being used:

- RF Monitor: Kismet wireless v2.8.0 [kismet1]
- Key Key Reshiet whereas v2.0.0 [Nometri]<br>• Mapping software: gpdrive v 1.32and kismet mapping module
	- Network analyzer: ethereal 0.9.9
	- Performance monitoring: airtraf 1.0 [airtraf1]
	- Other vulnerability testing and security tools: o Airsnort 0.2.1b [airsnort1]
	- Operating system: Debian/GNU Linux v2.2 [debian1]
	- Linux kernel v2.4.20

The hardware components that were used for the setup were:

- Cisco Aironet LMC352
- External 5db omnidirectional antenna [solwise1]
- Serial GPS (Garmin GPSMap76S)
- Dell Latitude Laptop

## **Setup capabilities**

p, the following list of software is being used:<br>Monitor: Kismet wireless v2.8.0 [kismet1]<br>ping software: gpdrive v 1.32and kismet mapping module<br>ormance monitoring: aitraf 1.0 [airtraf1]<br>ormance monitoring: airtaf 1.0 [ai The software list was chosen to provide at least the features that were described in the first part of the document. More precisely, this set of tools offers the following:

#### **Channel hopping / Multichannel monitoring**

All 802.11b channels can be monitored at the same time, thanks to the use of a Cisco 350 series card.

## **Advanced AP Detection**

Kismet detects all APs that send data over the air. It also offers slightly more advanced options that enable more flexible monitoring:

- Hidden SSID decloaking
	- o If SSID broadcasting is disabled on an AP, Kismet will detect it from network traffic instead of relying on beacon frames.
- Grouping and custom naming of SSIDs
	- o This enables to sort access points in various groups for easier management.

## **Passive Monitoring**

RF Monitoring software such as Netstumbler actively probe 802.11b networks, and can disrupt their operation. Kismet does passive monitoring and does not send radio packets. In fact, when a WiFi card is put in RF Monitoring mode, its transmitter is switched off and it cannot send packets.

#### **IP Block Detection**

For each detected Access Point, Kismet is able to detect the IP configuration of the network, and identify all clients that are members of it.

It can detect IP addresses and ranges from DHCP requests, IP/UDP traffic, and (R)ARP requests.

## **Cisco product detection via CDP, manufacturer identification, default configuration detection**

If and it cannot send packets.<br> **Letection**<br> **CECCO Access Point, Kismet is able to detect the IP config<br>
and identify all clients that are members of it.<br>
Let IP addresses and ranges from DHCP requests, IP/UDP t<br>
quests.<br>** Through a built-in database, and decoding of the Cisco CDP protocol, Kismet is able to passively gather a lot of information on each detected device, including in some cases the detection of Access Points left completely or partially in default factory configuration.

#### **Detection of Netstumbler clients**

Kismet can detect active wardriving attempts using clients such as Netstumbler.

#### **Traffic logging and analysis**

All data gathering is done through the RF Monitor, Kismet. This data is saved in files compatible with most network traffic analyzers, and most notably in our case, Ethereal. This also means that the whole monitoring session can be "replayed" at a later stage, for off-site analysis.

Analysis can be done on the fly, during capture, or at a later date using the saved file.

#### **WEP**

The use of airsnort enables the detection of cryptographically weak WEP configurations. Airsnort runs in the background while RF monitoring is ongoing and gathers WEP-specific information.

Kismet can also decode WEP packets in realtime when provided with the relevant WEP keys.

## **GPS Support and mapping**

When used exclusively indoors, this feature is not relevant. Nevertheless, a full WiFi security survey includes the survey of outside-leakage of the access points.

Using gpsdrive and Kismet simultaneously enables real-time plotting of outdoors AP coverage, and offline creation of more detailed coverage maps.

#### **Real-time performance monitoring for each AP**

or expective to do real-time monitoring of each access point, and all<br>
iers to do real-time monitoring of each access point, and all<br>
is it possible to spot performance issues, potential denial of<br>
do ther issues related t The "airtraf" client, which can be run at the same time as the rest of the tools, enables users to do real-time monitoring of each access point, and all traffic on the network.

This makes it possible to spot performance issues, potential denial of service attacks, and other issues related to the network.

## **Conclusion**

Comparing the above feature list to the list described in the "Software" section, we can see that this setup offers all the features that are necessary to accomplish all the steps of a wireless survey.

# **Practical Example**

This section provides more information on how to set the tools up in order to run a survey. It is by no means extensive, but provides high-level information adequate with the scope of this paper.

## **Installation and configuration of the software**

All software was fetched on the official distribution web site of each program:

key finger and the AF19 state of the AF19 state of the Second Seconds and the Second Seconds of the Second Seconds of the Seconds of the Seconds of the Seconds of the Seconds of the Seconds of the Seconds of the Seconds of Kismet: http://www.kismetwireless.net/ Airsnort: http://airsnort.shmoo.com/ Airtraf: http://www.elixar.com/ Gpsdrive: http://www.kraftvoll.at/software/

Alternatively, it was also possible to install all the above software but "airtraf" using the built-in Debian package manager:

```
Example 10 was fetched on the official distribution web site of each proposition of the state of the state of the state of the state of the state of the state of the state of the state of the state of the state of the st
#apt-get install airsnort kismet ethereal gpsdrive
Reading Package Lists... Done
Building Dependency Tree... Done
The following NEW packages will be installed:
   Kismet airsnort ethereal gpsdrive
0 packages upgraded, 4 newly installed, 0 to remove and 0 not upgraded.
```
This makes installation quicker and easier than compiling everything from source.

#### **Cisco Aironet Drivers**

The Cisco drivers used for this project were the "standard" Linux kernel 2.4.20 drivers that are compatible with the aironet 350. Those drivers were compiled as part of the kernel PCMCIA subsystem and did not cause any specific difficulty.

#### **Configuration**

Using Kernel drivers 2.4.20, the interface that is used for RF monitoring capture is "wifi0".

 $k = \frac{1}{2}$  finally  $\frac{1}{2}$  for the subset of also face. The GPS is connected to /dev/ttyS0 on Dell laptops. Create a symbolic link of "/dev/ttyS0" to "/dev/gps" for ease of use:

```
#ln –s /dev/ttyS0 /dev/gps
```
#### **Kismet**

Specify the right source in kismet.conf:

```
# Cisco DL352
source=cisco cvs, wifi0, Kismet
```
For the current version of kismet (2.8.0) and kernel drivers 2.4.20, it is necessary to modify the "kismet monitor" command slightly in order to enable monitoring mode: Monitoring is done on "wifi0", but the commands to enable monitoring are done on "eth1": change the "DEVICE2" entry to read "eth1" instead of detecting the name automatically:

```
EXECTS<br>
EXECTS<br>
EXECTS<br>
EXECTS<br>
EXECTS<br>
EXECTS<br>
EXECTS<br>
EXECTS<br>
COMPASS<br>
COMPASS<br>
COMPASS<br>
COMPASS<br>
COMPASS<br>
COMPASS<br>
COMPASS<br>
COMPASS<br>
COMPASS<br>
COMPASS<br>
COMPASS<br>
COMPASS<br>
COMPASS<br>
- echo "Enabling monitor mode for a cisco card on $DEVICE"
                   "cisco cvs")
                                   #DEVICE2=`echo $DEVICE | sed -e 's/wifi/eth/'`
                                  DEVICE2="eth1"
```
#### **Other settings**

Make sure that the "/etc/network/interfaces" file does not contain an "eth1" entry, otherwise the WiFi card will try to acquire a DHCP address when it is inserted, which is not what we want in this setup.

## **Running the setup**

#### **Hardware Connections**

First, power up the GPS and connect it to a free serial port on the laptop. The GPS needs to be configured to output its position using the NMEA protocol, which is supported by virtually every model.

Then, insert the Cisco Aironet card into a free PCMCIA slot in the laptop, and connect the antenna. The LEDS on the side of the card should start to flash.

#### **Software**

First of all, the GPS mapping system and daemon must be launched: launch "gpsdrive" and click on the "Start gpsd" button, which will connect to the GPS.

Once gpsdrive is running and connected to the GPS, open a terminal with root privileges and launch "kismet\_monitor":

```
lafargue 85>su
Password:
~# kismet_monitor_cisco
```

```
Using /usr/local/etc/kismet.conf sources...
Enabling monitor mode for a cisco card on wifi0
Modifying device eth1
\sim#
```
This will put the Cisco LMC-350 in RF monitoring mode.

The next step is to launch "Kismet". For security reasons, kismet will only accept to be run using non-root privileges. From a terminal with non-root privileges, type "kismet":

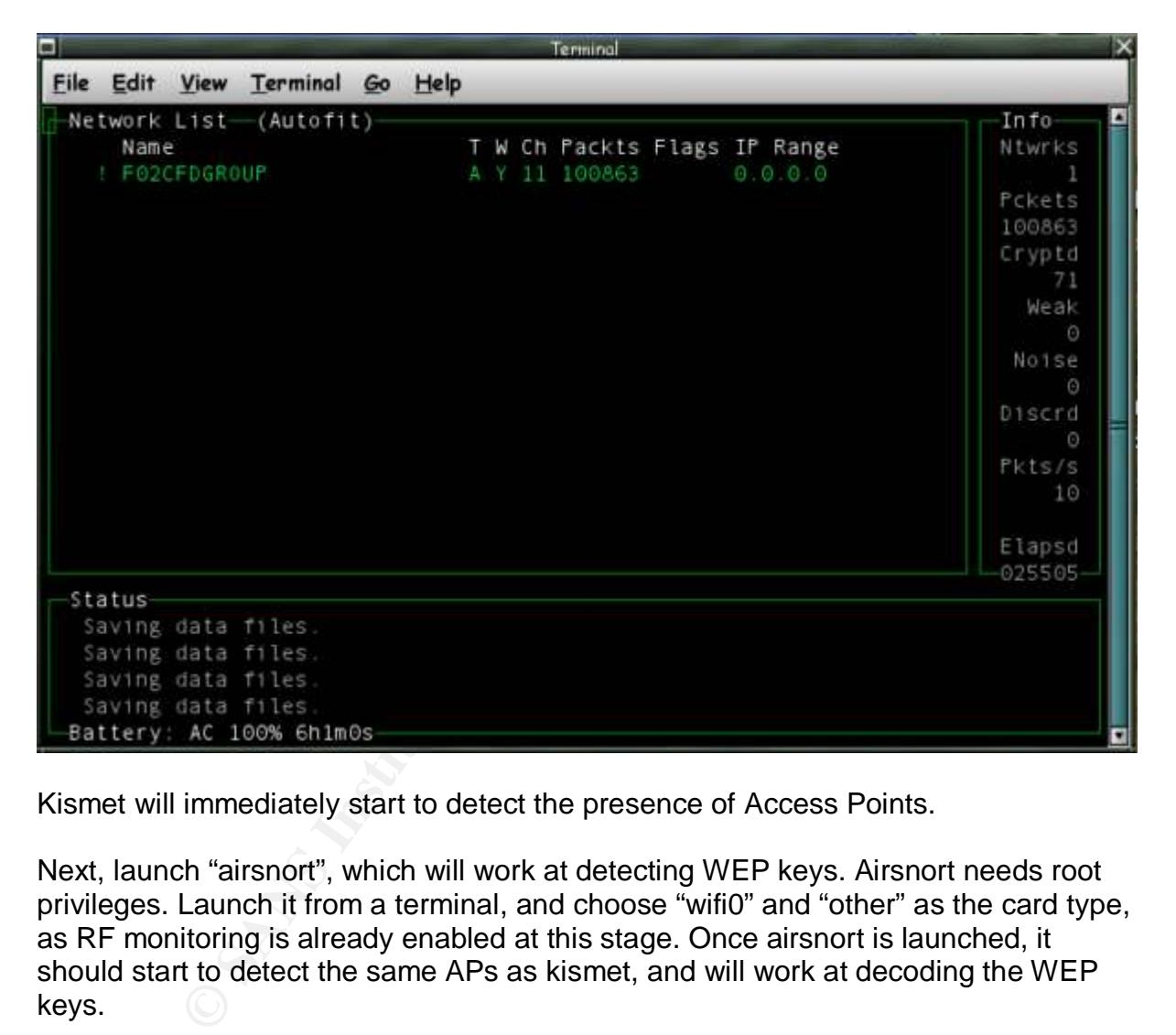

Kismet will immediately start to detect the presence of Access Points.

Next, launch "airsnort", which will work at detecting WEP keys. Airsnort needs root privileges. Launch it from a terminal, and choose "wifi0" and "other" as the card type, as RF monitoring is already enabled at this stage. Once airsnort is launched, it should start to detect the same APs as kismet, and will work at decoding the WEP keys.

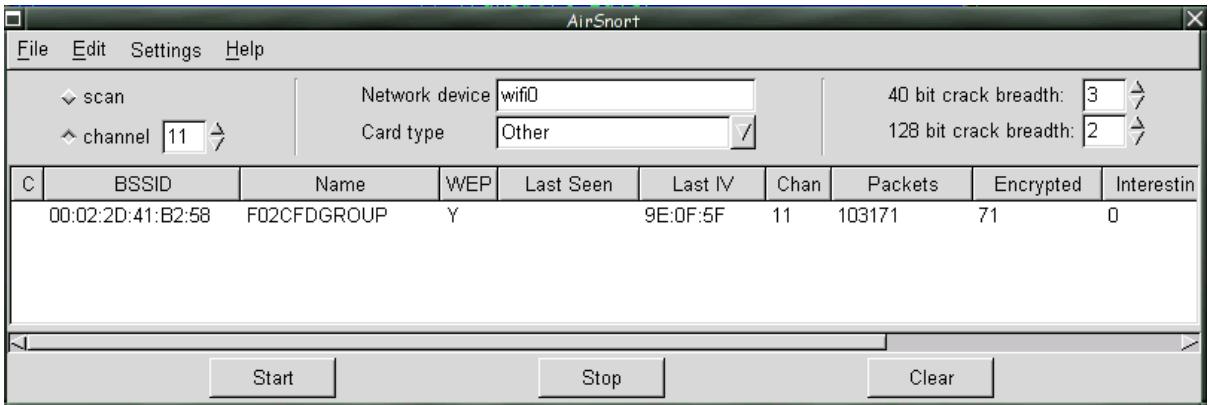

with root privileges, type:  $\mathbf{F}$ The last program to launch is "airtraf". With the current Linux aironet drivers, Airtraf needs to be manually told what interface to use for traffic capture. From a terminal

#airtraf –C aironet –I wifi0

This will launch airtraf. From the main menu, choose "Scan Channels for AP Activity", which will enable you to select the AP that needs to be monitored. Once the AP is selected, various screens will enable performance monitoring:

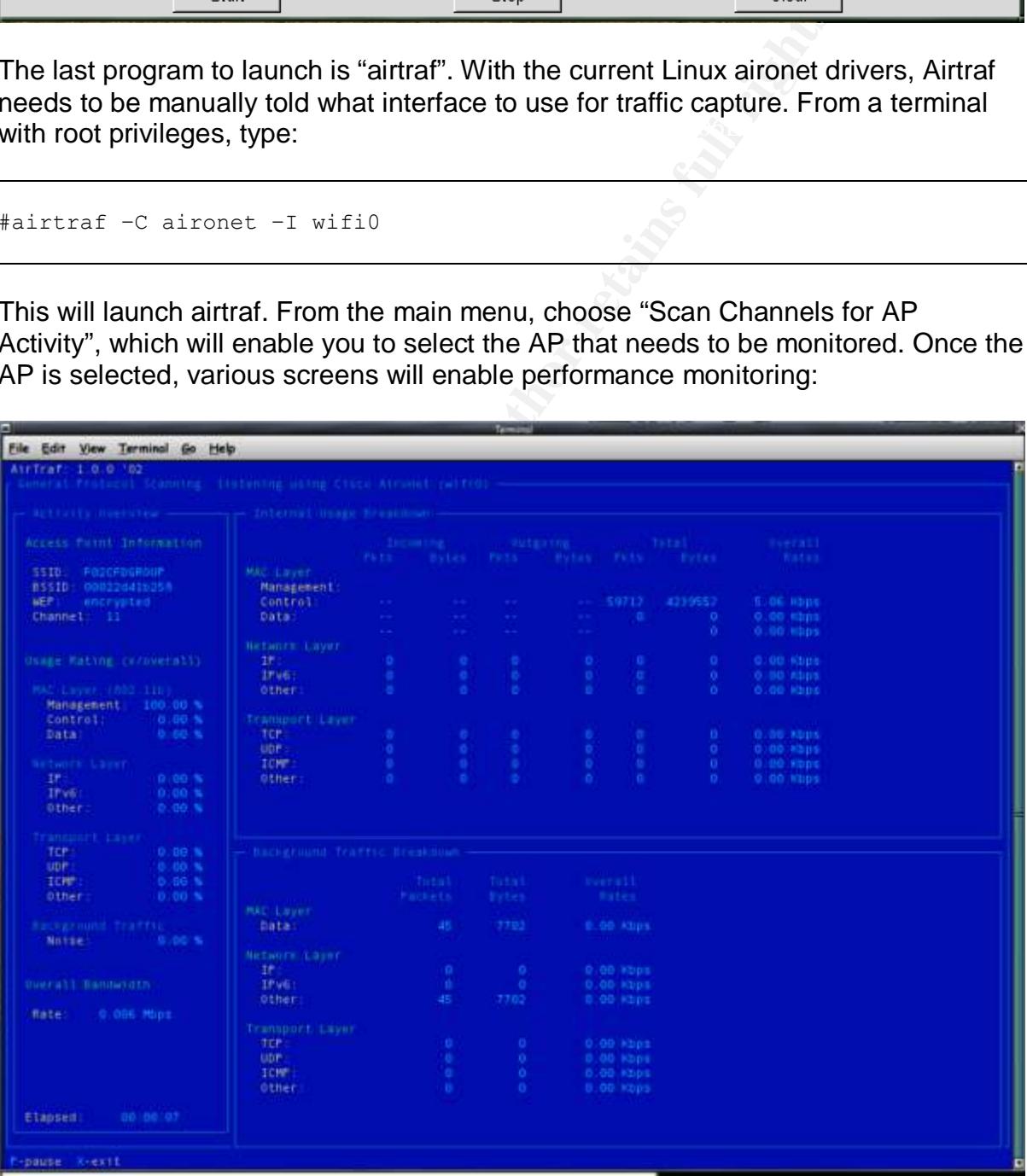

The above airtraf screen shows general network statistics for the currently selected

## **Mapping**

Below is an example of a map that was generated from actual wardriving results in London in mid 2002.

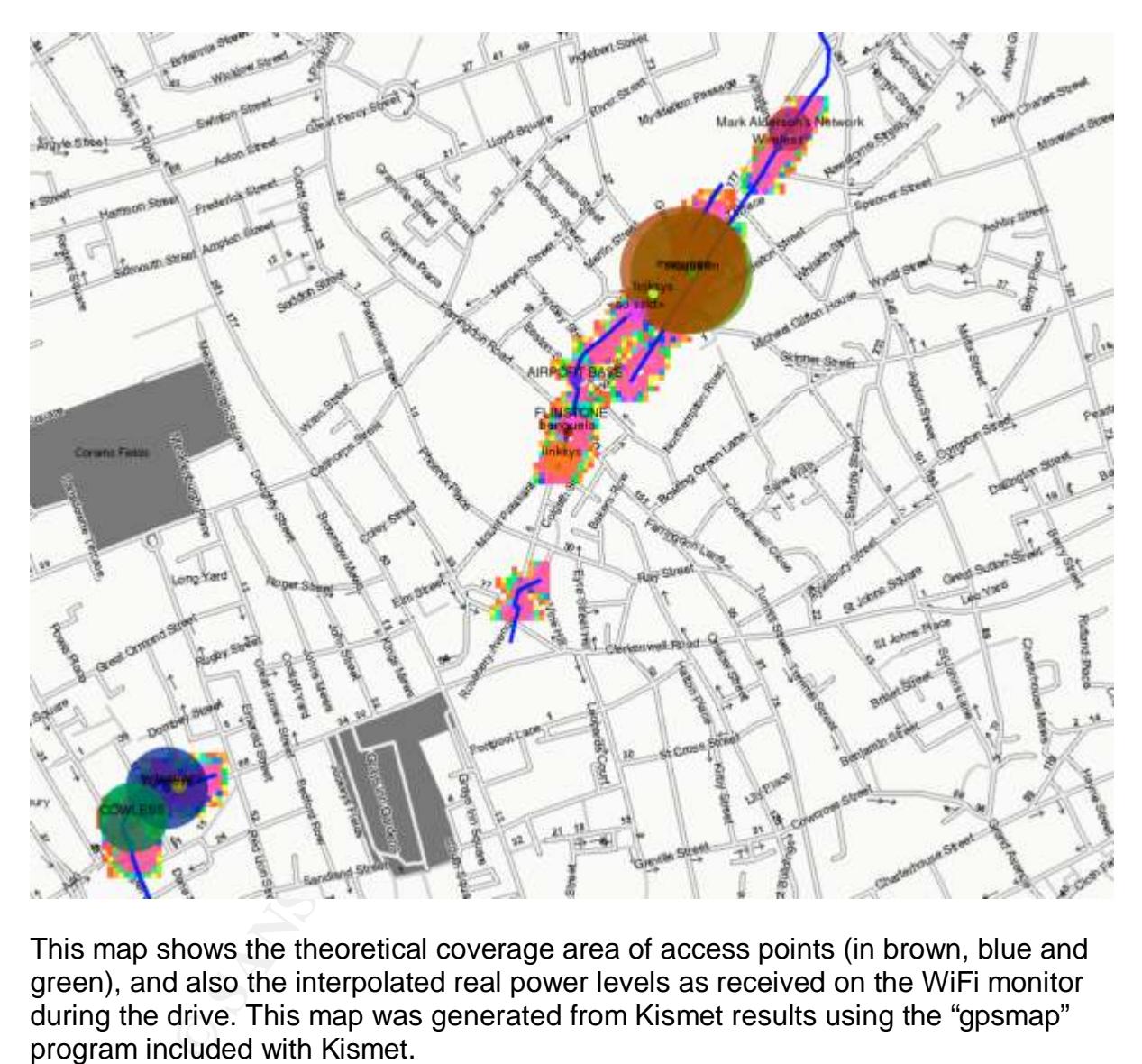

This map shows the theoretical coverage area of access points (in brown, blue and green), and also the interpolated real power levels as received on the WiFi monitor during the drive. This map was generated from Kismet results using the "gpsmap" program included with Kismet.

 $\frac{1}{2}$  for a second  $\frac{1}{2}$  and  $\frac{1}{2}$  and  $\frac{1}{2}$  and  $\frac{1}{2}$ The basemap was automatically downloaded by gpsmap from online map servers. This shows a concrete example of the kind of mapping that can be realized using the tools described in this setup.

# **Acronyms**

- AP: Access Point
- WiFi: "Wireless Fidelity", marketing name of the 802.11b standard
- WEP: Wire-Equivalent privacy
- SSID: Service Set Identifier.
- France Set Identifier.<br>
al Positioning System<br>
Discovery Protocol<br>
Discovery Protocol<br>
Contraction of the Contraction of the Contraction of the Contraction of the Contraction of the Contraction of the Contraction of the Co GPS: Global Positioning System
- Key finance of AF19 Fa27 and the AF19 B5 of A1999 and the Sea A1999 of A1999 and the Sea A169 450  $\pm$ CDP: Cisco Discovery Protocol

## **References**

## **[IDS1]**

Wright, Joshua, "**Layer 2 Analysis of WLAN Discovery Applications for Intrusion Detection**" http://home.jwu.edu/jwright/papers/l2-wlan-ids.pdf (March 2003)

## **[KISMET1]**

Kershaw, Mike, "KISMET 2.8.0" http://www.kismetwireless.net/documentation.shtml (march 2003)

## Key fingerprint = AF19 FA27 2F94 998D FDB5 DE3D F8B5 06E4 A169 4E46 **[ITWORLD1]**

ITWorld, "Test tools ease wireless LAN implementations", 1/27/01" http://www.itworld.com/Comp/1608/ITW-Geier\_20010127/index.html (March 2003)

## **[ETHEREAL1]**

"The Ethereal Network Analyzer", www.ethereal.com (March 2003)

## **[cathedral1]**

Raymond, Eric S, "The Cathedral and the Bazaar", O'Reilly, 2001, ISBN 0596001088

## **[consume1]**

"Consume.net" http://www.consume.net/ (March 2003)

## **[nycwireless1]**

"NYC Wireless" http://www.nycwireless.net/ (March 2003)

## **[wlansec1]**

|<br>| Mike , "**KISMET 2.8.0"** http://www.kismetwireless.net/docur<br>| Yiest tools ease wireless LAN implementations", 1/27/01"<br>| itworld.com/Comp/1608/ITW-Geier\_20010127/index.html (I<br>| Institute 2003, "The Cathedral and the B Geir, Jim, "802.11 WEP: Concepts and Vulnerability" http://www.80211-planet.com/tutorials/article.php/1368661 (March 2003)

## **[wlansec2]**

Janszen, Eric, "Understanding Basic WLAN Security Issues" http://www.80211-planet.com/tutorials/article.php/953561 (March 2003)

## **[wlansec3]**

 Adam Stubblefield , John Ioannidis, Aviel D. Rubin "Using the Fluhrer, Mantin, and Shamir Attack to Break WEP", August 2001, http://www.cs.rice.edu/~astubble/wep/ (March 2003)

#### $m$ iffer21 **[sniffer2]**

Press Release, "Network Associates Secures High-Speed Wireless Networks With Sniffer(R) Wireless" http://www.sniffer.com/aboutus/press/pr\_template.asp?PR=/PressMedia/12092002.a sp&Sel=1426 (March 2003)

## **[issa1]**

Doten, Rick, "The Rogue Access Point: A Threat to Wired and Wireless Networks" http://www.issa-ne.org/documents/ISSARogueAPpresentationBoston.ppt (March 2003)

## **[cert1]**

Cert Advisories, http://www.cert.org/advisories/ (March 2003)

## **[wardriving1]**

"Wardriving.com", http://www.wardriving.com/ (March 2003)

## **[wlanhack1]**

Key fingerprint = AF19 FA27 2F94 998D FDB5 DE3D F8B5 06E4 A169 4E46 Dornan, Andy, "Wireless network analyzers, the Ultimate Hacking tool?", 05 March 2003,

http://www.networkmagazine.com/article/NMG20030305S0001/1 (March 2003)

## **[wardriving2]**

"wireless web portal - security, PDA and mobile, wardriving, themes, networking and HOWTO." http://www.wardriving.info/ (March 2003)

## **[80211planet]**

"801.11 Planet" http://www.80211-planet.com/ (March 2003)

## **[willtek1]**

**COM**, http://www.wardriving.com/ (March 2003)<br>1]<br>ddy, "Wireless network analyzers, the Ultimate Hacking tool<br>networkmagazine.com/article/NMG20030305S0001/1 (Mar<br>**92]**<br>retained protect and mobile, wardriving, themes, n<br>htt "9101 Handheld Spectrum Analyzer", http://www.willtek.com/2\_products\_services/21\_products/product\_pages/General\_pu rpose\_productsw/9100\_HSA (March 2003)

## **[wtelco1]**

"Wireless Sniffer" http://www.personaltelco.net/index.cgi/WirelessSniffer (March 2003)

## **[simply1]**

"Site Survey, Network Design and Project Management" http://www.simplywireless.com.au/sitesurvey.htm (March 2003)

## **[WLANBIT1]**

"WLANBIT, Products" http://www.wlanbit.com/products.html (March 2003)

## **[microwave1]**

Reliability", May 1998, http://www.wlana.org/learn/microreliab.pdf (March 2003) Intersil Corporation, "Effects of Microwave Interference On IEEE 802.11 WLAN

## **[microwave2]**

Ad Kamerman, Nedim Erkocevic , "Microwave Oven Interference on Wireless LANs Operating in the 2.4 GHz ISM Band", http://infotooth.tripod.com/documents/Microwave\_Oven\_Interference\_on\_Wireless\_L ANs\_Operating\_in\_the\_2.4\_GHz\_ISM\_Band.pdf (March 2003)

## **[debian1]**

"Debian/GNU Linux --- The Universal Operating System", http://www.debian.org/ (March 2003)

## **[airsnort1]**

"AirSnort Homepage", http://airsnort.shmoo.com/ (March 2003)

## **[airtraf1]**

**CONSIGNATION CONSIGNATION**<br> **CONSIGNATION**<br> **CONSIGNATION**<br> **COMPANY SITE:**<br> **COMPANY Site** " **http://www.airmagnet.com/** (March 2003)<br> **COMPANY Site** " **http://www.wildpackets.cm/** (March 2003)<br> **1**<br> **11**<br> **COMPANY Site** "Network Security Management Solutions for Wired and Wireless Networks" http://www.elixar.com/ (March 2003)

#### **[aptools1]**

"AP Tools" <u>http://aptools.sourceforge.net/</u> (March 2003)

## **[airmagnet1]**

"AirMagnet Company Site" http://www.airmagnet.com/ (March 2003)

## **[airopeek1]**

"Wildpacket Company Site" http://www.wildpackets.cm/ (March 2003)

## **[lanfielder1]**

"Wireless Valley Communications" http://www.wirelessvalley.com/ (March 2003)

## **[baseband1]**

"Baseband Technologies" http://www.baseband.com/ (March 2003)

## **[solwise1]**

"Solwise Ltd" http://www.solwise.co.uk/ (March 2003)

## **SAN NS [Upcoming SANS Training](http://www.sans.org/info/36919)**

**Click Here for a full list of all Upcoming SANS Events by Location**

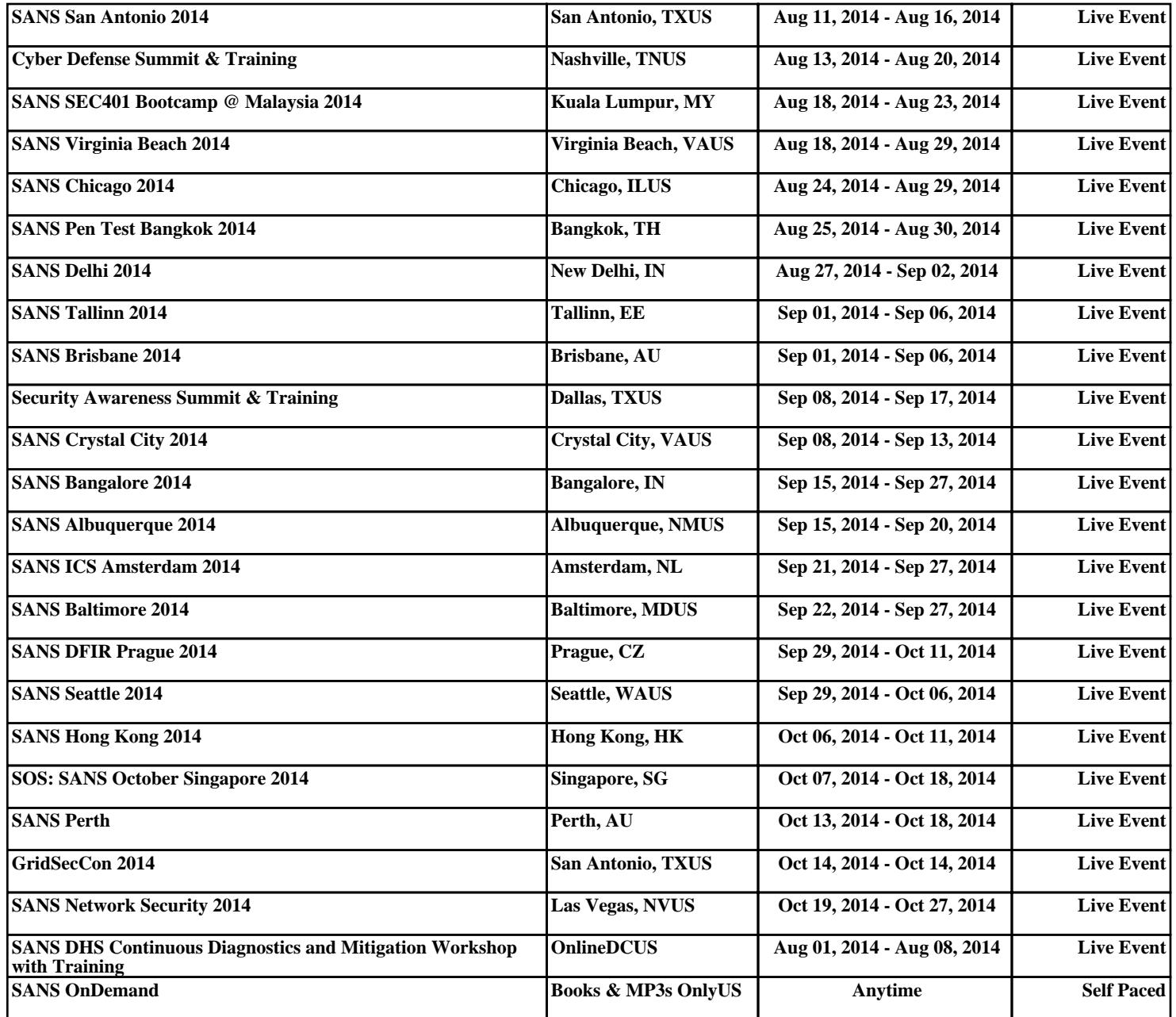